# Adding a news story

# Contents

| Logging in                          | 2 |
|-------------------------------------|---|
| Selecting a type of story to submit |   |
| Creating a news item                | 5 |
| Feature Images                      | 5 |
| Categories                          | 7 |
| Submitting a news item              | 7 |
| Proofreading your content           | ۶ |

### Logging in

Navigate to https://news.ales.ualberta.ca

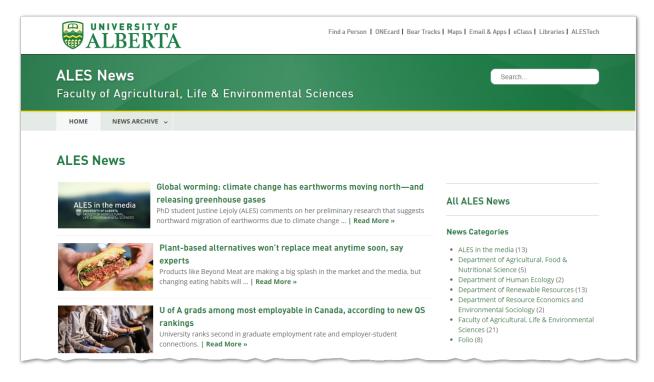

Scroll to the bottom of the page. Click on the link at the 'Create a news item (ALES password required) link.

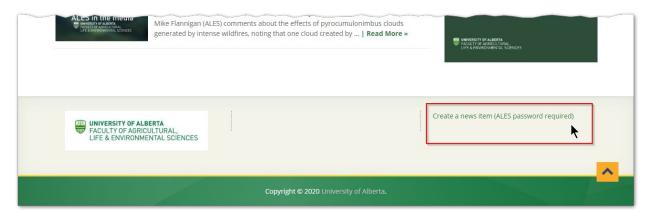

# **ALES News**

# Faculty of Agricultural, Life & Environmental Sciences

HOME

NEWS ARCHIVE ~

# Select a news story type

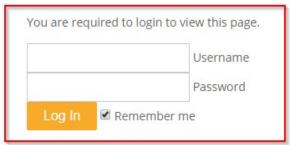

Lost your password?

Enter your USERNAME in the format Firstname.Lastname

Enter the Password you use to log into your computer (ALES Password).

### Selecting a type of story to submit

There are two types of stories:

- a) Content stories where words, links, and a feature image are submitted via a submission form
- b) 'In the Media' story where teaser text, links and a feature image are submitted via a different form

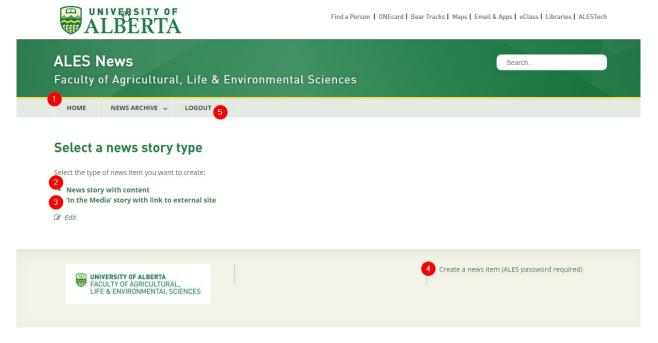

### Also on this page:

- 1) Home returns you to the ales.news.ualberta.ca landing page
- 2) Opens the form to enter a news story where we have text, links, and a feature image.
- 3) Opens the form to enter a LINK, teaser, and feature image (if available) to an EXTERNAL news story.
- 4) When logged in, reloads the Select a news story type page otherwise prompts for the user to login.
- 5) Logout of this session

### Creating a news item

Fill out the appropriate form with special attention to the items listed below.

### Feature Images

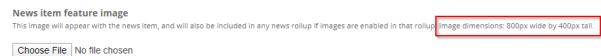

Feature images appear at the top of every news item as well as beside the image in supported news rollups.

### News story rollups

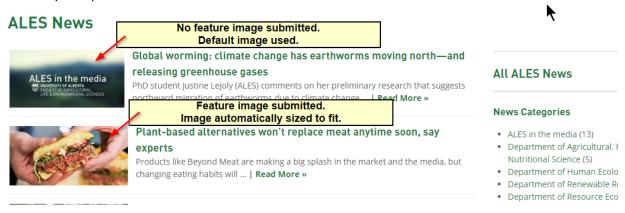

### Feature image above story

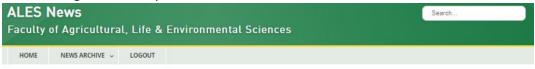

### Plant-based alternatives won't replace meat anytime soon, say experts

ff January 17, 2020

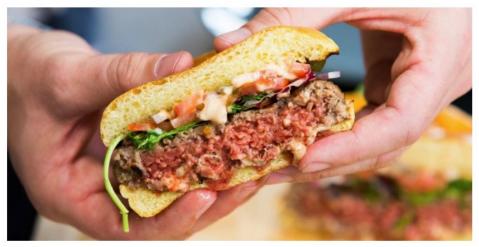

Products like Beyond Meat are making a big splash in the market and the media, but changing eating habits will take longer, study shows.

By JUSTIN DUPUIS

Despite the increasing popularity of plant-based protein alternatives like Beyond Meat hamburgers, a new U of A study suggests that changing attitudes about meat consumption in many western nations is a slow and complicated process.

In a recently published study in Appetite, U of A food marketing expert Ellen Goddard and her colleagues from the University of Adelaide discovered that Australian meat consumers had "varying levels of willingness to make changes to their protein consumption."

### If no feature image is submitted, none will appear on the story page.

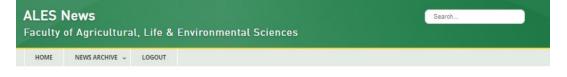

# Global worming: climate change has earthworms moving north—and releasing greenhouse gases

m January 17, 2020

PhD student Justine Lejoly (ALES) comments on her preliminary research that suggests northward migration of earthworms due to climate change is causing the soil to release carbon into the atmosphere.

Original Source: Radio

Original publishing date:17/01/2020

Read the complete story...

🖒 ALES in the media, Faculty of Agricultural, Life & Environmental Sciences 🕜 Edit

### Categories

When creating a story, categories ensure the story will be cross-filtered to the appropriate pages within all departmental and unit pages.

IMPORTANT: You must select the **Faculty of Agricultural**, **Life & Environmental Sciences** category. This ensures the story will appear on the faculty home page, as well as other pages.

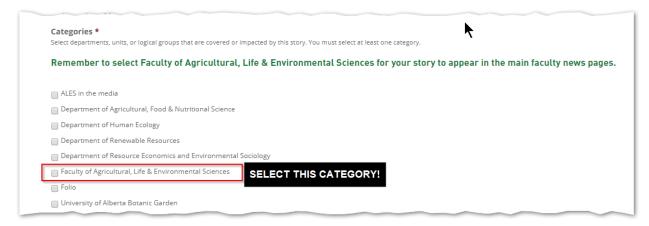

### Submitting a news item

After completing the form, click on the NEXT button to **proofread** the elements submitted.

# Tags and keywords Separate keyword or keyword-groups by commas. Keywords are searchable and are automatically linked. Separate keyword or keyword-groups by commas. Next \*\*Edit\*\*

### Proofreading your content

The system will load a custom view of your content. This is meant for proofreading only, and does not represent the final layout of your item.

### **ALES News story creation form:**

Use this form to create a news story that will be hosted on the ALES Faculty site (ALES news system).

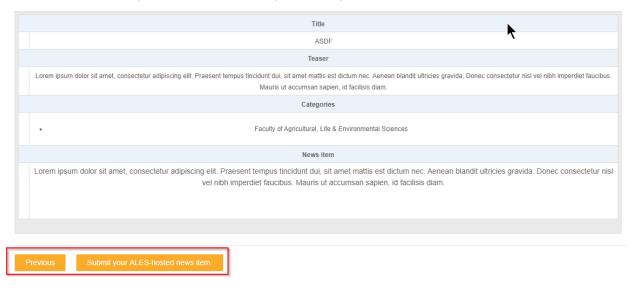

If you are satisfied with your content, press the **SUBMIT** button. Otherwise, press the **PREVIOUS** button and continue editing.

Your content will automatically be posted to the pages and sections according to the categories selected.